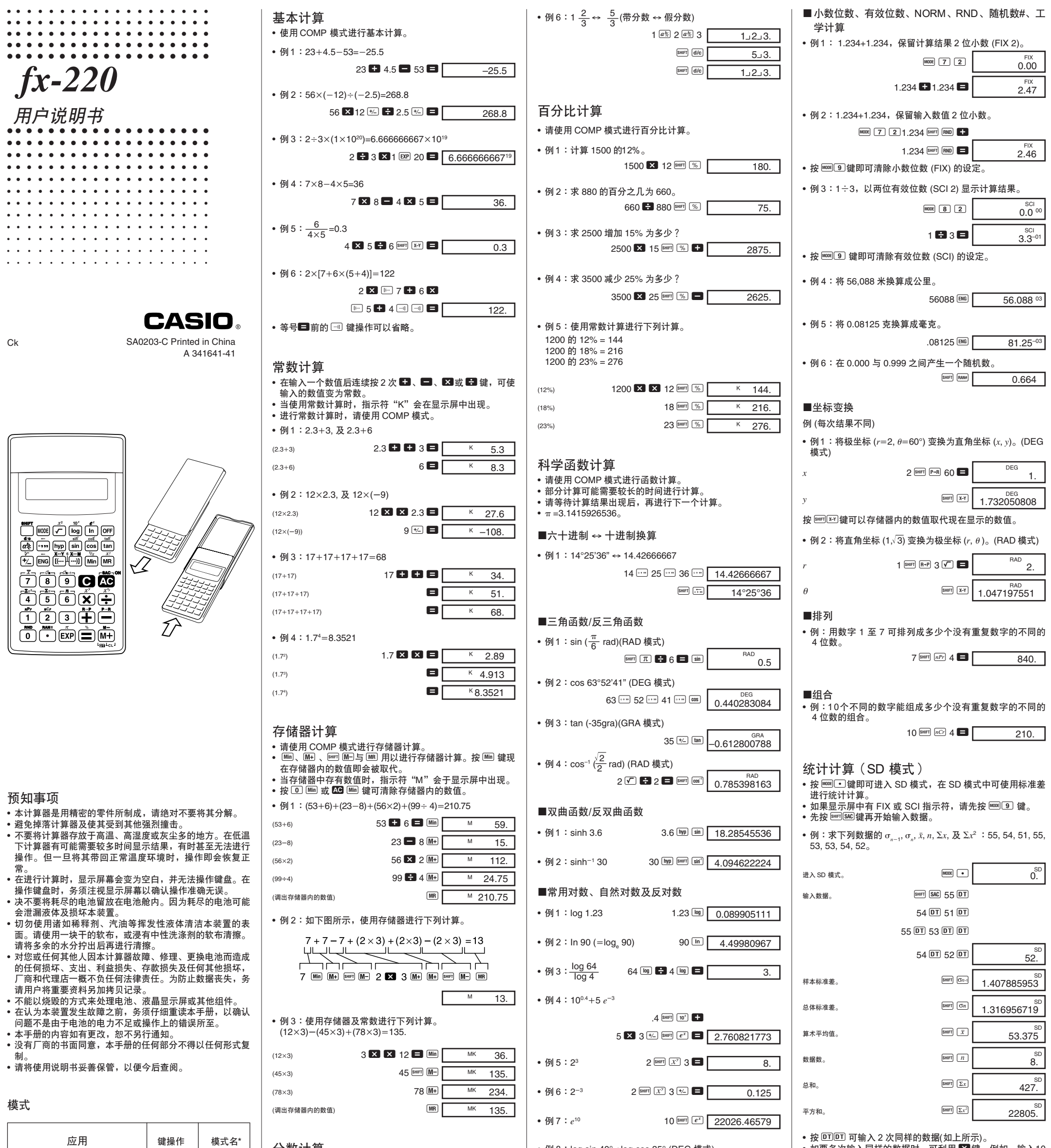

注意!

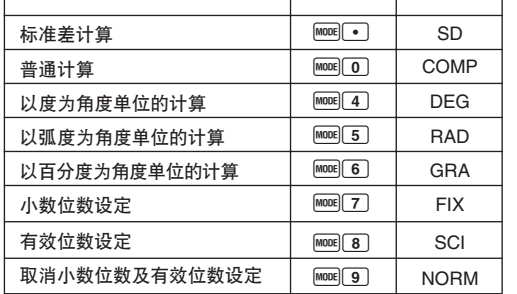

\*指示符会在显示屏中显示,以表示现在设定的模式。无指示 符显示时表示 COMP 模式。

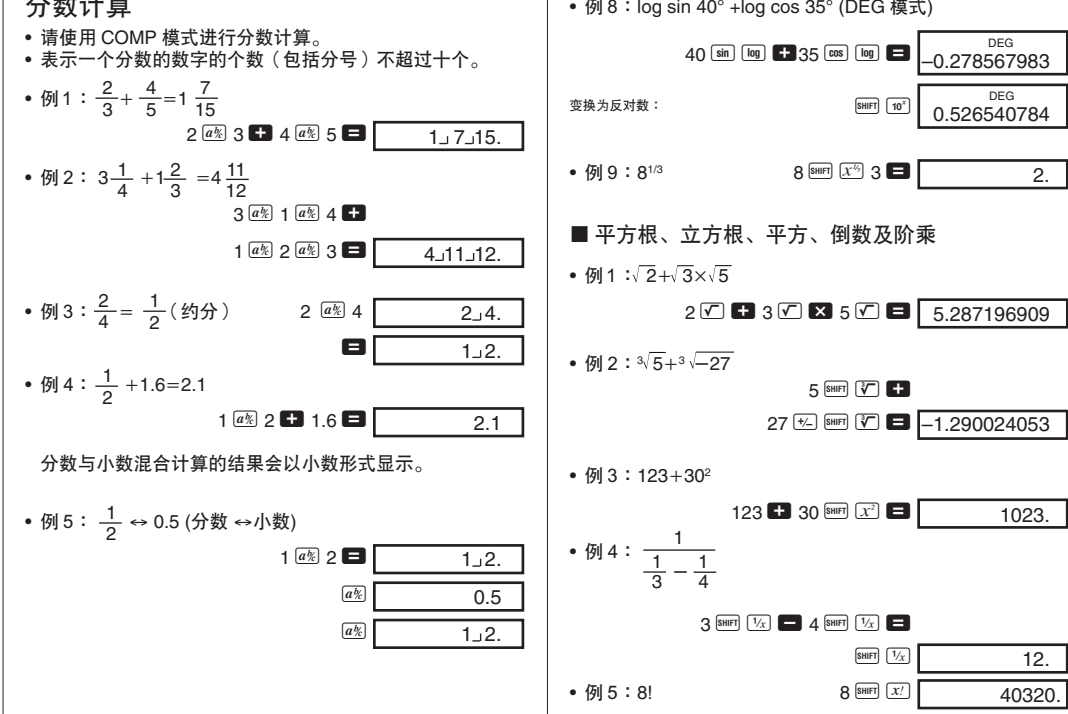

如要多次输入同样的数据时,可利用 ■23 键。例如,输入10 次110 时,可按 110 210 回键。

• 上述计算结果可以任何次序求得,并非必须按上述次序。<br>• 需删除刚输入的数据时,可按 <mark>/</mark>⊡ 键。

■数据输入时的修正

2.

12.

• 例1: 更改刚输入的数据。

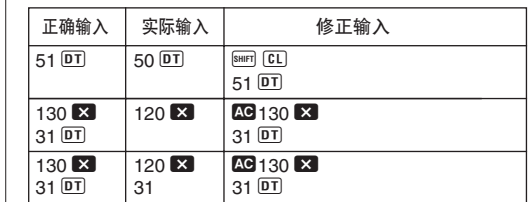

• 例 2: 更改以前输入的数据。

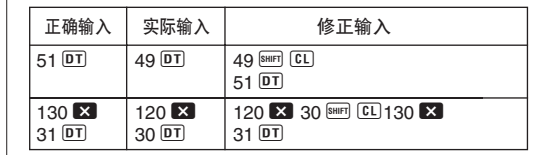

Ck

 $\sqrt{2}$ 

• 模式指示符位于显示屏的下方。

(DEG、RAD、GRA)的设定。

- DEG、RAD 及 GRA 模式能与 COMP 及 SD 模式配合使用。<br>• 键操作 <u>[9</u>] 不能使计算器退出 SD 模式。
- 
- 键操作 @ 可使计算器退出 SD 模式。
- •键操作 ① 不能清除 SCI 或 FIX 设定。
- 每当进入 DEG、RAD 及 GRA 模式前, 请按  $\overline{\omega}$  键。 • 每当开始计算前,请记住务须进行模式设定及角度单位

#### **CASIO COMPUTER CO., LTD.**

6-2, Hon-machi 1-chome Shibuya-ku, Tokyo 151-8543, Japan

# 技术情报

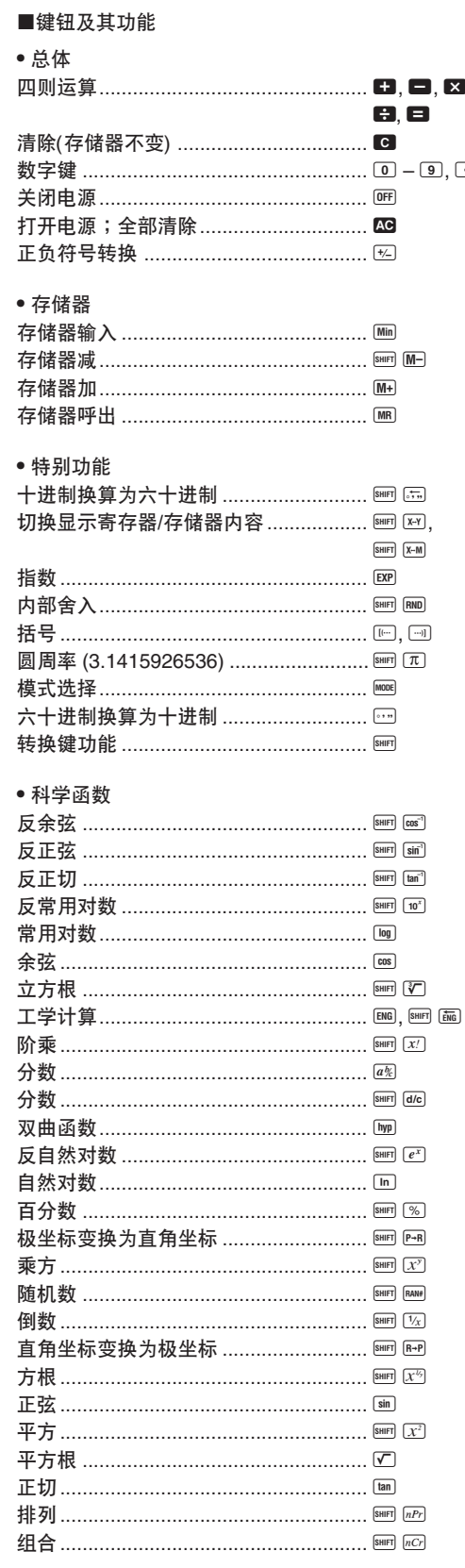

採用 NORM 1 時﹐對於大於 10 位的整數及小數位數多於 2 位 ……<br>的小数, 指数记法将被采用。  $|x|$ ≥10<sup>10</sup>或 $|x|$ <10<sup>-2</sup>

- 1. 按 MODE **回**键(COMP 模式)
- 2. 按 MODE 4 键(DEG 模式)
- 3. 按 MODE 9 键(NORM 模式)
- 4. 检查所使用的公式,确认其是否正确。
- 5. 進入正確的模式﹐再次進行計算-

# ■在计算中进行修正

- 若输入数值时发生错误(尚未按算术运算键), 则按 C 键即可 清除所输入的数值,然后输入正确的数值即可。
- ・情感……"大的数量,<br>• 在进行一系列的计算时,当中间结果在显示屏中显示时按 **©** 键即可清除最后一项所进行的计算。

```
电源: 2 个 G13 型 (LR44) 钮扣式电池
电池寿命: 约 1,100 小时(连续显示"0"小时)<br>耗电:   0.0004W
         耗電︰ 0.0004W
```
- 使用温度: ------------<br>尺寸: 10(高)×71(宽)×134(厚) mm
- 重量︰ 67 克(含電池)

# **•** 統計計算 **(SD** 模式**)**

更換電池 1. 按 I 键, 关闭电源。

- 1. 函數 2. *xy* , *x1/y*, R →P, P →R, *n*P*r*, *n*C*r*  $3. \times +$
- $4. +$
- 括号内的运算会首先执行,优先顺序相同的运算会从左至右 执行。若括号有重叠,则首先执行最内层括号内的计算。
- 寄存器 L, 至 L $_{\rm 6}$  用以存储运算。本计算器拥有 6 个寄存器, 故最多可包含 6 級運算-
- 每个运算级可包括 3 个开括号,故括号最多可重叠 18 次。
- 例:下列操作使用 4 级运算及 5 个重叠括号。
- 2 × 0 0 0 3 + 4 × 0 0 5 + 4

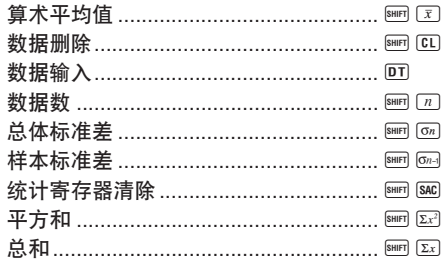

#### ■指数显示形式

本计算器最多能显示 10 位数。大于 10 位数时,显示屏即会自 动以指数记法显示。对于小数,您可在 2 种形式中选一种, 以 指定指数形式在什么时候被采用。

#### **• NORM 1**

# **• NORM 2**

采用 NORM 2 时, 对于大于 10 位的整数及小数位数多于 9 位 的小数, 指数记;

# • 修改刚按下的运算操作键 (■, ■, ■, ■, ■ , • → [swer] [x<sup>x]</sup>) ht, 再按一下正确的操作键即可。在这种情况下,计算器会采用<br>最后一次所操作的键,但操作保留第一次所按的操作键所具 有的优先顺序。

#### ■超位与出错的检查

 $\blacksquare, \blacksquare,$ 

 $-9.0$ 

在下列情况下, 无法进一步进行计算。

- a. 计算结果(无论中间结果或最终结果)或存储器中的累积数值 的绝对值大于 ±9.999999999 × 10<sup>99</sup> 时。(指示符"–E–"将 会在显示屏中出现。)
- b. 当使用超出输入范围的值进行函数计算时。(指示符"-E-" 将会在显示屏中出现。)
- c. 在统计计算中进行不合逻辑的运算 (例如求 *n* = 0 时的 *x* 与 σ<sub>n</sub>)时。(指示符"–E–"将会在显示屏中出现。) d. 当进行违反规定的算术运算 (例如除以 0) 时。(指示符"–
- E–"将会在显示屏中出现。) e. 当重叠的括号总数超过 6 个运算级, 或所使用的括号数超过
- 18 对时(指示符"–L–"将会在显示屏中出现。)
- 若要清除上述情况,按  $\overline{\text{QO}}$  键后再重新开始计算即可。 ●若出现上述 e 的状况时,也可以按 C 键。如此可清除超位
- 部分的内部结果,故可接着继续进行计算 。 ● 当计算结果在 --(1×10<sup>-99</sup>) 至+(1×10<sup>-99</sup>) 的范围内时,无出
- 错发生。但所显示的值均为 0。

#### ■电源

- 本计算器使用 2 个 G13 型 (LR44) 电池。一旦所显示的字符变 暗或难于辨认,请立即更换电池。 • 按 AC 键可打开电源。
- 按 I 鲤可关闭电源。
- 当大约 6 分钟无任何操作时, 计算器会自动关闭电源(但存储 器内的数据保留不变)。

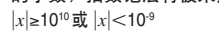

#### **NORM 1 与 NORM 2 间的变换** 按 MODE 9 键即可作 NORM 1 及 NORM 2 之间的选换。显示屏 中不會出現特殊的指示符顯示現在的有效設定﹐但進行下述計 算可知道现在采用的是什么设定。

如果計算結果與預期的結果不同﹐或有錯誤產生時﹐請執行下 列步驟-

# 排列

- 输入范围:*n* ≥ *r*≥0 (*n*, *r*:自然数)
- *n*! • 公式:*n*P*r* =  $\frac{n!}{(n-r)!}$

# 組合

● 输入范围:*n* ≥ *r*≥0 (*n*, *r*:自然数) • 公式:*nCr* =  $\frac{n!}{n!(n-1)!}$ 

# 輸入範圍︰

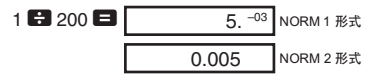

• 本使用说明书中的所有例题均以 NORM 1 形式表示。

#### ■当遇到问题时...

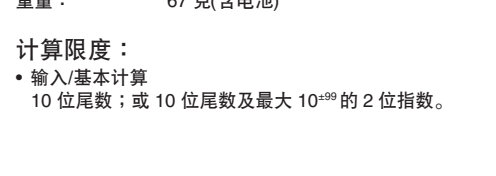

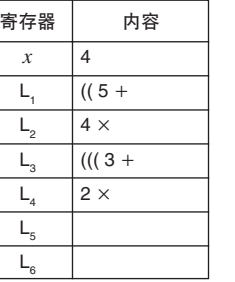

# ■公式、范围及规定

以下為您說明本計算器在各種計算中可使用的公式﹑範圍及規 定-

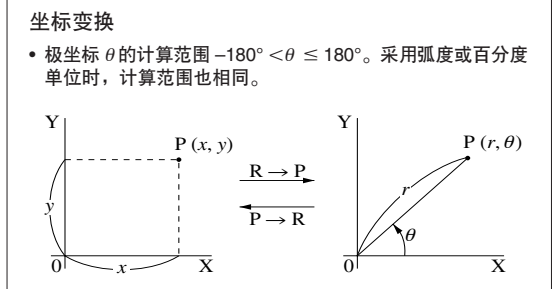

# 重要!

- 电池使用不当会引起电池爆裂或泄漏液体,并且会损坏计算 器. • 无论使用多少次计算器,都须至少每 3 年更换一次电池。旧
- 電池可能會洩漏液體而導致計算器內部嚴重損壞- • 所购买的计算器内附带的电池仅为测试所用。其可能不具有
- 3年的使用寿命。 ● 更换电池时,存储器内的所有数据将会消失。故请在更换电
- 池前將重要數據重新加以記錄-
- 注意务须将电池的正极 (+)、负极 (−) 放置正确。 • 不同类型的电池不能混合使用。
- 新旧电池不能混合使用。 • 不能为电池充电、拆卸电池、或使其短路。务使电池远离火
- 源与热源。 • 请将电池放置在小童无法触及之处。万一不慎吞下电池, 请 立即求医救治。

螺丝

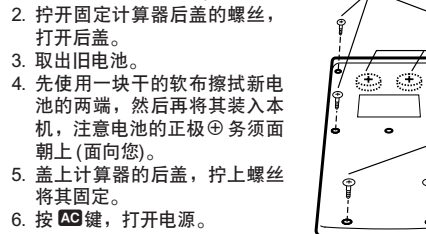

■运算的优先顺序及运算级

# 执行运算的优先顺序如下所示:

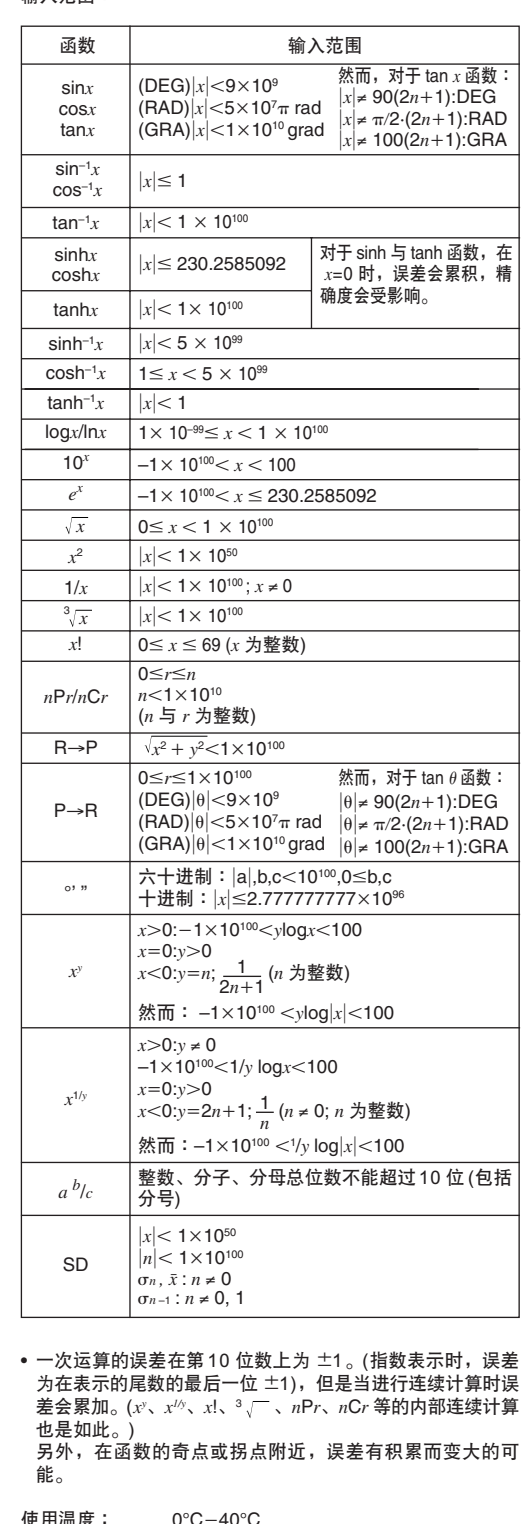

# 進行上示輸入時﹐寄存器中的內容如下所示:

電池

螺丝

$$
\sigma_n = \sqrt{\frac{\sum\limits_{i=1}^n (xi - \bar{x})^2}{n}} = \sqrt{\frac{\sum x^2 - (\sum x)^2 / n}{n}}
$$

#### 样本标准差

$$
\sigma_{n-1} = \sqrt{\frac{\sum\limits_{i=1}^{n} (xi - \bar{x})^2}{n-1}} = \sqrt{\frac{\sum x^2 - (\sum x)^2 / n}{n-1}}
$$

# 算术平均值

$$
\bar{x} = \frac{\sum_{i=1}^{n} xi}{n} = \frac{\sum x}{n}
$$

# ■规格

*r*!(*n*-*r*)!

# 总体标准差